November 2016 Newsletter **Is this email not displaying correctly**? [View it in your browser.](http://us2.campaign-archive1.com/?u=57e6cd5c53ab47d556d5472c8&id=0b98b6250b&e=)

## **JMD Training and Consultancy Computer and Professional Development Specialists 020 8892 5637**

[www.jmdtraining.co.uk](http://www.jmdtraining.co.uk/)

[info@jmdtraining.co.uk](mailto:%20info@jmdtraining.co.uk) **Twickenham, TW1 1PA November 2016 Newsletter**

### **Our news**

The clocks may have gone back but we all need to be forward thinking as far as making sure our skills are up-to-date.

During October we were busy with [Windows 10 and Microsoft Office 2016 upgrade training](http://www.jmdtraining.co.uk/microsoft-office-training/office-2016-upgrade-training-and-workshops)  and workshops. Do you know that if you are using [Outlook 2016 a](http://www.jmdtraining.co.uk/microsoft-office-training/microsoft-outlook-training)nd put in the email text such as "Please see attached", if you try sending the email without an attachment, you will get a message showing to ask you whether you really wanted to send the message without an attachment! How clever is that?

We have also been doing [OneNote training.](http://www.jmdtraining.co.uk/microsoft-office-training/microsoft-onenote-training) For those of you who still haven't discovered OneNote, it comes as part of the Microsoft Office package and is a searchable electronic notebook, which can be divided into sections and pages and shared as required.

As usual, we have had several requests for tailored [Crystal Reports training,](http://www.jmdtraining.co.uk/it-training/crystal-reports-training) working with client databases.

And there has been [Introductory Word,](http://www.jmdtraining.co.uk/microsoft-office-training/introductory-word-2016-training) [Intermediate Word,](http://www.jmdtraining.co.uk/microsoft-office-training/intermediate-word-2016-training) [Introductory PowerPoint,](http://www.jmdtraining.co.uk/microsoft-office-training/microsoft-powerpoint-training/introductory-powerpoint-2016-training/) [Introductory Excel,](http://www.jmdtraining.co.uk/microsoft-office-training/microsoft-excel-training/introductory-excel-2016-training/) [Intermediate Excel a](http://www.jmdtraining.co.uk/microsoft-office-training/microsoft-excel-training/intermediate-excel-2016-training/)nd [Advanced PowerPoint training](http://www.jmdtraining.co.uk/microsoft-office-training/microsoft-powerpoint-training/intermediateadvanced-powerpoint-2013-training/) for various clients.

Do you need your life changing or at least the time you spend **feeling frustrated at not knowing how best to use** [Microsoft Office?](http://www.jmdtraining.co.uk/microsoft-office-training) Book up for some training and enhance your work experience.

So if any of you would like a meeting to discuss your future training needs, please do get in touch and I will be pleased to meet up.

Our training is interactive and practical, not hypothetical!

Remember that we **come to you - training is delivered at YOUR site and can all be tailored to YOUR needs, even using YOUR files if required**.

We are proud of our experience and authority in training and consulting in IT packages and personal development skills. For a full list of our courses, visit [http://www.jmdtraining.co.uk.](http://www.jmdtraining.co.uk/)

#### **If Only I'd Known That Blog**

If only I had £50 for every time someone says to me during a training session 'If only I'd known that last week…' So, I have set up a blog with some of the answers that have proved very useful to people. You can see this at <http://ifonlyidknownthat.wordpress.com/>

# [Microsoft Office SmartArt –](https://ifonlyidknownthat.wordpress.com/2016/08/08/microsoft-office-smartart-curving-text-in-shape/) curving text in shape

Recently someone I was teaching had created some Stacked Venn SmartArt similar to below but she wanted the text to follow the curve.

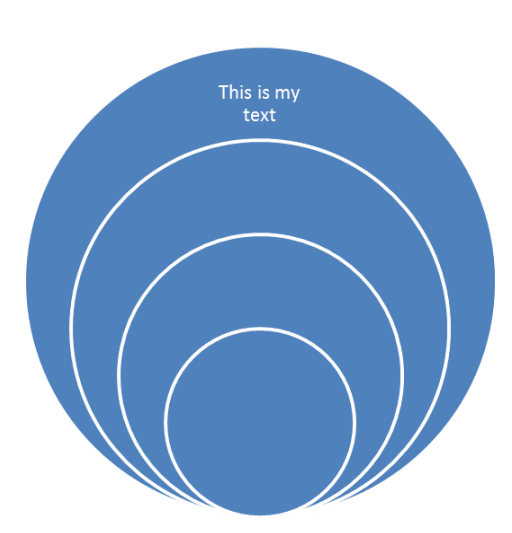

Select the text, then on the **SmartArt Tools Format** tab, in the **WordArt Styles** group, click the **Text Effects** dropdown, select **Transform** and then select **Follow Path**.

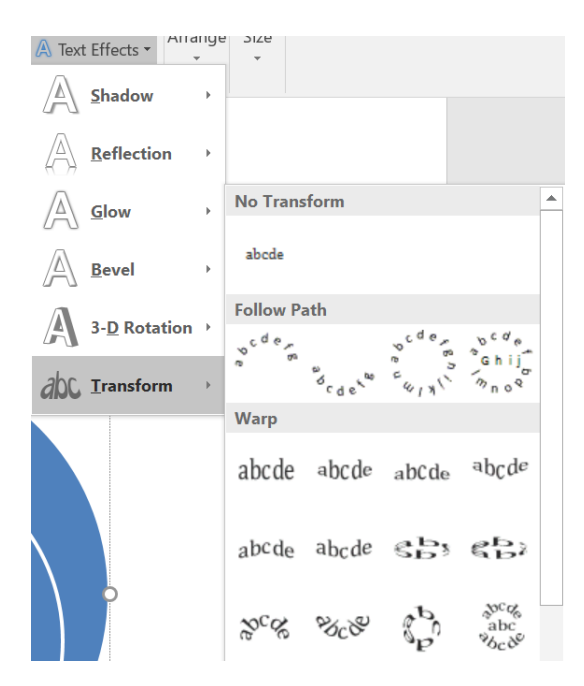

You may also need to change the font size to make it follow the curve more closely. The **Warp** options may also help.

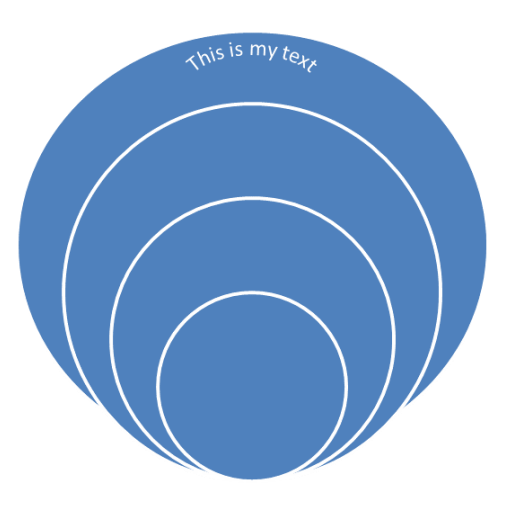

Find out more about our [Microsoft Office training.](http://www.jmdtraining.co.uk/microsoft-office-training)

### **OR**

### **Microsoft Excel – Formatting of subtotals**

I was demonstrating subtotals to a client today and she wanted to know how to format all the subtotal rows in bold with a different background cell colour. The workbook we were using had Counts for the subtotal.

In the example below, I have created subtotals based on a count of how many of each product have been ordered. The subtotal text is in column C.

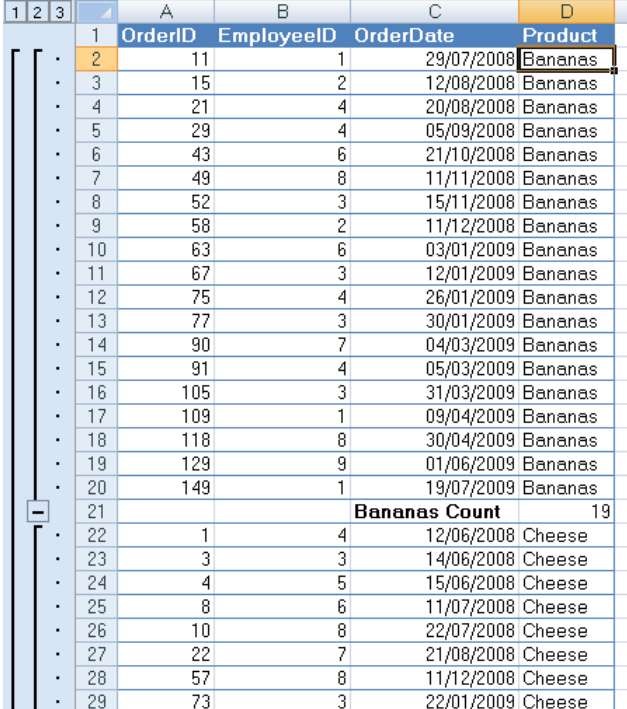

We selected the data area including the subtotals, then went to the **Home** tab and in the **Styles** group, from the **Conditional Formatting** dropdown, selected **New Rule**. We then **clicked Use a formula to determine which cells to format**. The formula we typed in was **=RIGHT(\$C1,5)="Count".** We then clicked **Format**. On the font tab, we selected **Bold** and on the **Fill** tab, we selected a background colour. We then clicked **OK** twice. The subtotal rows were formatted accordingly.

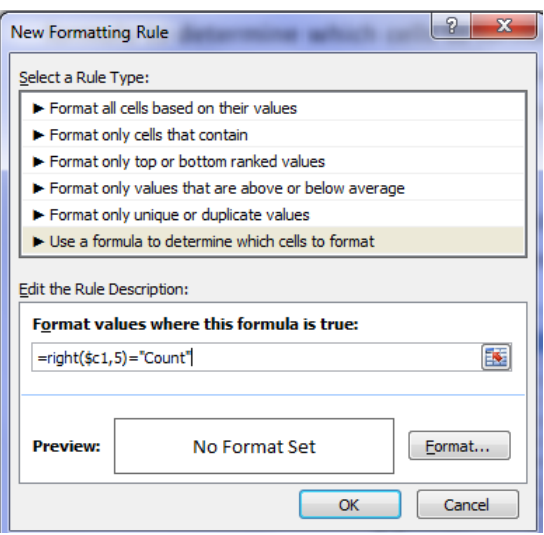

The **RIGHT** function selects the rightmost xxx characters in a string, where xxx is the second argument in the function. The result looks like below:

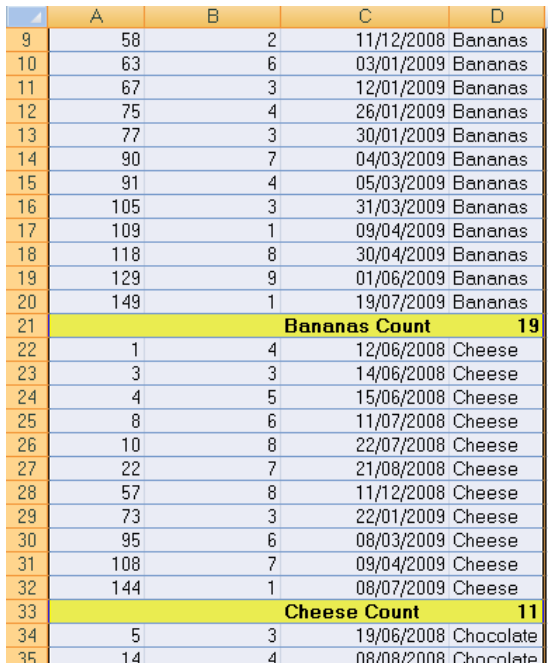

If we had used the Average function in our subtotals, the formula in the Conditional Formatting box would have looked like **=RIGHT(\$C1,7)="Average".**

Find out more details about our [Microsoft Excel training.](http://www.jmdtraining.co.uk/microsoft-office-training/microsoft-excel-training)

Maybe 2016 will be the year you decide to upgrade to **Microsoft Office 2013**, **Microsoft Office 2016** or **Microsoft Office 365**! If so, we provide upgrade training, workshops and floorwalking to enable your staff to quickly get up-to-speed and ensure no loss of productivity.

We offer [Microsoft Office 2013 upgrade workshops and floorwalking,](http://www.jmdtraining.co.uk/microsoft-office-training/office-2013-upgrade-workshops-and-floorwalking/) [Microsoft Office 2016](http://www.jmdtraining.co.uk/microsoft-office-training/office-2016-upgrade-training-and-workshops)  [upgrade workshops](http://www.jmdtraining.co.uk/microsoft-office-training/office-2016-upgrade-training-and-workshops) and [Microsoft Office 365 upgrade workshops and floorwalking.](http://www.jmdtraining.co.uk/microsoft-office-training/office-365-upgrade-training/)

If you would like a free guide on the major changes between Office 2010 and Office 2016 and insight into the new features available in Microsoft Office 2016, please contact us at [info@jmdtraining.co.uk](mailto:info@jmdtraining.co.uk) and we will be happy to send you a pdf version of this guide.